## **Notas de versão da Atualização do Software V147 do HarvestLab™**

### **Observações Importantes:**

Este software está atualizando seu sensor HarvestLab™ 3000 para a versão V147.

Para realizar a atualização do software, baixe o pacote de software do StellarSupport™ na seção HarvestLab™. Para conectar o sensor HarvestLab™ 3000 ao seu laptop, use um cabo Ethernet (PFP16262: Cabo Ethernet (M12 a RJ45)). Siga as etapas na interface do usuário da web do HarvestLab<sup>™</sup> para atualizar o software. [\(https://www.youtube.com/watch?v=atQQGueHYJY&feature=youtu.be\)](https://www.youtube.com/watch?v=atQQGueHYJY&feature=youtu.be)

#### **Notas de Versão:**

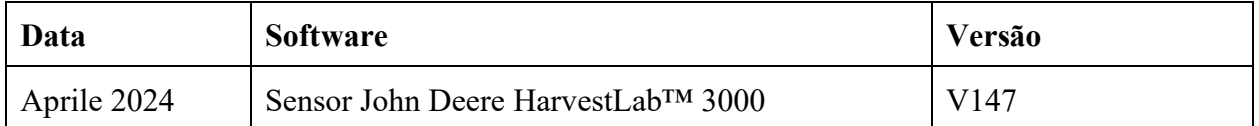

#### **V147**

Nova funcionalidade - Suporte para armazenar espectros seriais para diagnóstico.

Melhoria - Mostrando horas desde a última referência na interface web.

Erro - Correções.

# Observação: É necessária uma atualização do navegador após a instalação da atualização do software.